## **CanReg5 – Seminario 6** Personalización y Gestión

 **Morten Ervik International Agency for Research on Cancer Lyon, France**

 **Graciela C. Nicolás Instituto Nacional del Cáncer Registro de Tumores de la provincia de Córdoba Argentina**

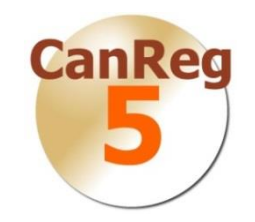

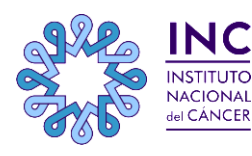

**IARC** ternational Agency for Research on Cance **REGIONAL HUB** 

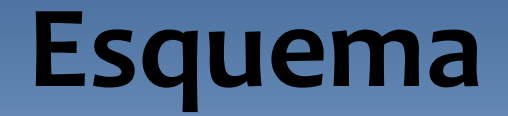

**Personalización**

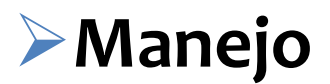

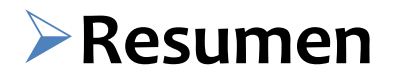

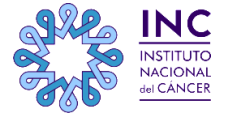

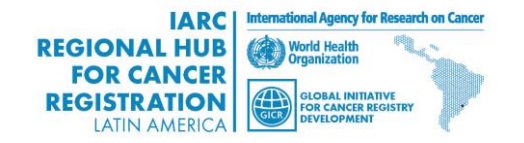

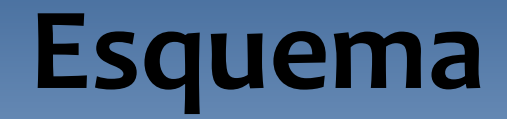

**Personalización**

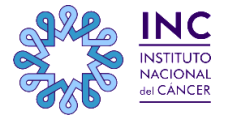

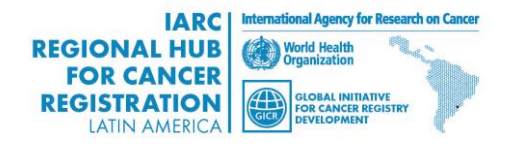

#### **Personalización**

**Niveles de Personalización Variables recolectadas y esquemas de codificación asociados. Traducción del software. Modificación /Tablas adicionables.**

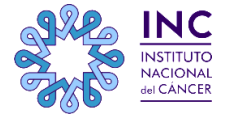

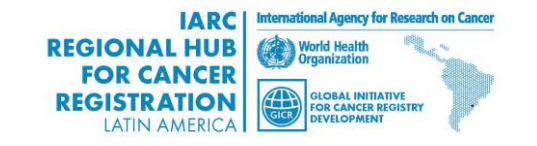

## **CanReg5: estructura de archivos**

**Entender la personalización, ayuda a comprender la estructura de archivos que CanReg5 utiliza: Separación del programa y los datos: Programa (por defecto) en Archivo de Programas. Datos en la carpeta de usuario que ejecuta el servidor. Archivos del servidor ( en CanReg server) Base de datos Copia de seguridad Definición de sistemas Archivos del cliente ( en CanReg Cliente) Ajustes**

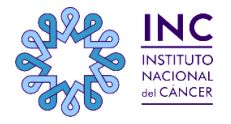

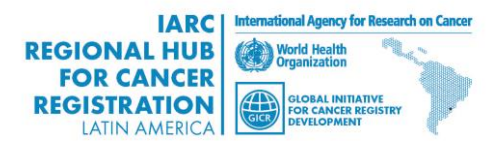

## **Variables recolectadas**

#### **Tratado en el webinar 2**

- **Seleccionar que variables se quieren recolectar y como desea codificarlas.**
- **Cargar un sistema de definición existente (xml), por ejemplo el TRN del entrenamiento.**
- **Opcionalmente renombre el nuevo sistema de definición**
- **Adicione o quite variables y diccionarios, cambie los esquemas de codificación, etc.**
- **Guarde el nuevo xml.**

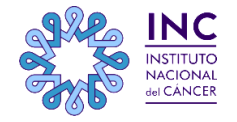

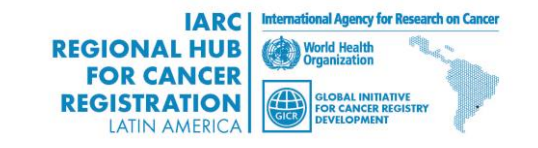

## **Variables recolectadas (cont.)**

#### **Inicie CanReg5**

- **Si esta es una nueva base de datos CanReg5 generará los archivos de datos correspondientes en el primer lanzamiento**
- **Si ya existiera una base de datos previa deberá eliminar los archivos anteriores antes de iniciar el programa.**
- **Agregar diccionarios ( esquemas de codificación), conjunto de datos de población,etc.**
- **Util para mantener una copia de seguridad del sistema vacío, (vamos a volver a eso más tarde).**

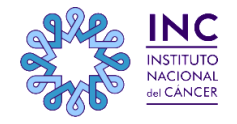

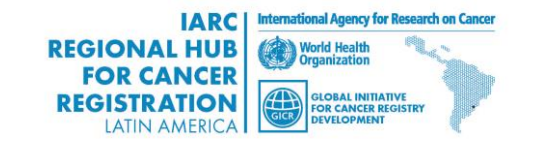

## **Traducción del software**

**Traductor de texto con interfaz de usuario.**

**Todo lo que se necesita está disponible en línea en la página de CanReg5 en [http://www.sourceforge.net](http://www.sourceforge.net/) [http://www.sourceforge.net/project/canreg/files/Transl](http://www.sourceforge.net/project/canreg/files/Translation) [ation.](http://www.sourceforge.net/project/canreg/files/Translation)**

**Video de demostración del proceso disponible**

**Los pasos**

**Descargue el paquete de archivos a traducir Utilice un editor de textos estándar o un software aplicable como Attesoro de descarga gratuita.**

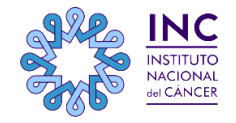

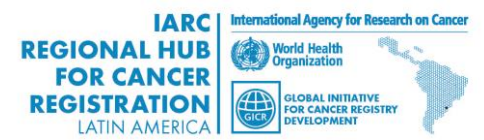

### **Tablas**

- **Las tablas pueden ser personalizadas.**
- **Bastante Técnicas, pero se puede, por ejemplo: Traducir el texto en tablas Cambiar la forma de agrupar los cáncer. Modificar /crear nuevos R scripts**

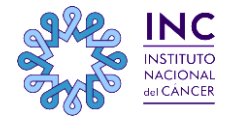

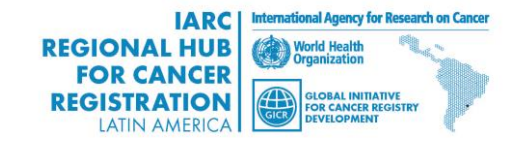

## **Código fuente**

**Códigos fuente: disponible en línea en: <http://sourceforge.net/projects/canreg> Añadir características al programa en sí Contribuir a la principal distribución de CanReg en caso de ser útil para otros proyectos**.

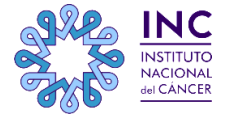

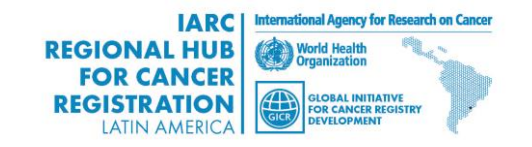

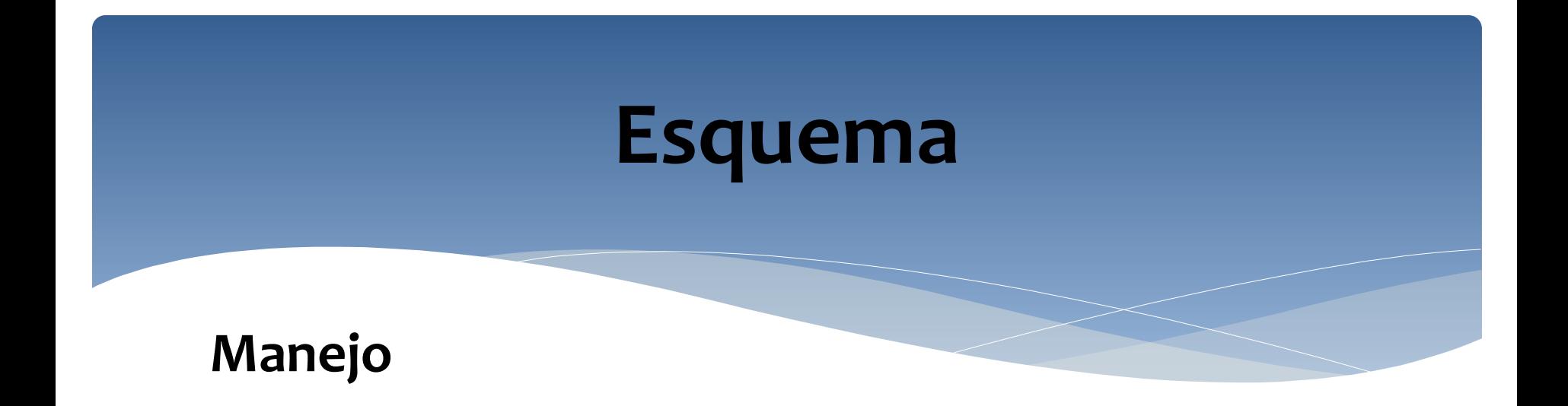

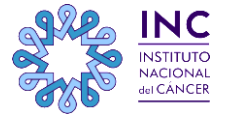

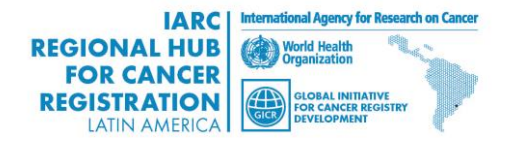

## **Traslado del sistema a una nueva computadora**

*Imagine que ya he instalado mi sistema CanReg5 en mi equipo de trabajo y que he definido nuevas variables en él. Para poder instalar este nuevo sistema en otros equipos, ya sea en mi lugar de trabajo o no, ¿exactamente qué archivos (archivos de registro, los archivos del servidor, archivos xml, etc.) debo copiar a un pendrive o CD con el fin de tenerlo disponible en otro CanReg Instalado en un ordenador diferente?*

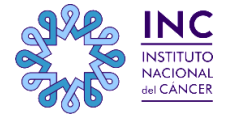

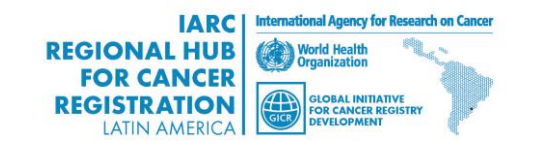

## **Traslado del sistema (cont)**

**Un par de escenarios diferentes Usted ha adaptado el sistema en una máquina, pero le gustaría ejecutarlo en otra Usted quiere tomar una instantánea de la base de datos actual para analizarla en otra máquina Desea ejecutar el sistema en una red local Desea capturar los datos en un ordenador con una base de datos vacía Soluciones diferentes**

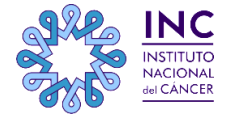

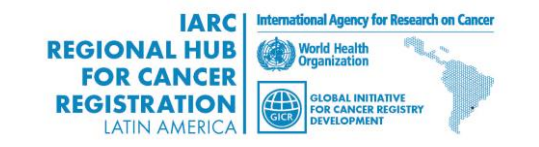

# **Adaptación en un sistema-Ejecución en otra**

- **La mejor solución es:**
- **Realice una copia de seguridad en la primera PC, copie esta en un pendrive, CD, o en un archivo de red.**
- **Instale el software de CanReg5 ( con los tres archivos accesorios)**
- **Restaure la copia de seguridad en el nuevo sistema Escenarios típicos**
- **puesta en marcha en un equipo local antes de implementar en un servidor**

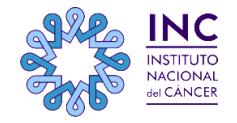

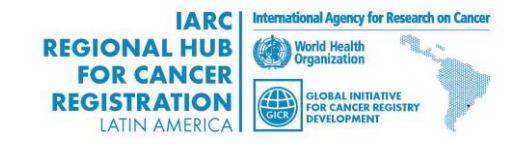

# **Uso de CanReg5 en una PC, análisis de datos en otra**

**Una solución es muy similar al escenario anterior:**

- **Realice una copia de seguridad en la primera PC, copie esta en un pendrive, CD, o en un archivo de red.**
- **Instale el software de CanReg5 ( con los tres archivos accesorios)**
- **Restaure la copia de seguridad en el nuevo sistema**
- **Realice el análisis.**
- **Otra opción es exportar los datos necesarios e importarlos en otro software para su análisis.(ver el seminario 5 para más detalles.)**

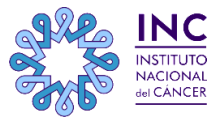

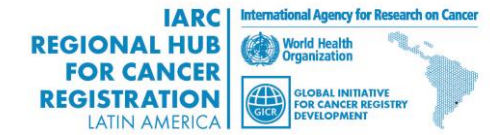

## **Corra CanReg5 en una red local**

- **Iniciar el servidor de CanReg5 en la maquina del servidor.**
- **Anote la dirección o el nombre de red de esta máquina.**
- **Inicie CanReg5 en la PC cliente y haga clic en "Iniciar sesión".**
- **la primera vez que hace esto, tiene que especificar la dirección IP o el nombre de la máquina servidor en la ficha Opciones avanzadas.**
- **Haga clic en Acceder.**
- **Repita los tres pasos anteriores en cada una de las máquinas cliente.**
- **No restaurar a partir de copia de una seguridad o poner en marcha el servidor en los equipos cliente.**

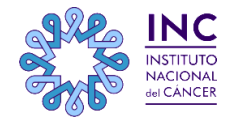

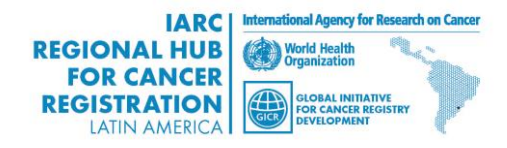

# **Importar los datos a una base de datos central**

 **Los Registros de cáncer ingresan datos en CanReg5 desde diferentes fuentes . Por seguridad, solo trasladamos bases de datos vacías mientras no trabajamos con CanReg5. Así que cuando regresamos a nuestro trabajo, importamos estos datos en otro CR5 que sirve como la base de datos principal.**

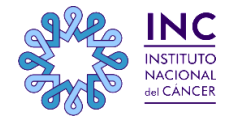

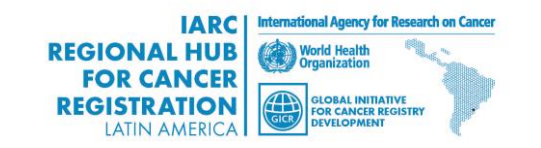

# **Captura de datos utilizando una base de datos vacía**

**Sin conexión de internet entre "clientes" y " servidores" de la base de datos central.**

**Instale el software de CanReg5 y restaure desde una copia de seguridad a una base de datos vacía en cada computadora.**

**Entre los casos que comienzan con un acuerdo sobre el número de identificación del paciente.**

**Exporte los casos nuevos.**

**Importe en la base de datos centra.**

**Restaure desde la copia de seguridad vacía antes de ingresar los nuevos casos.**

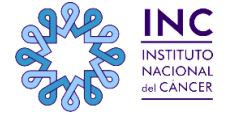

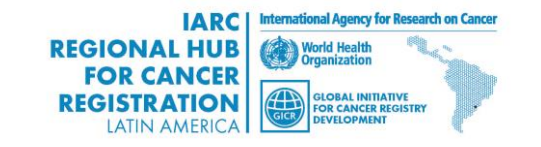

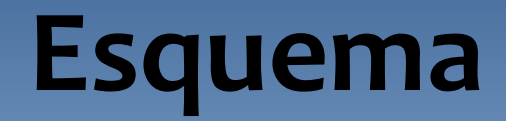

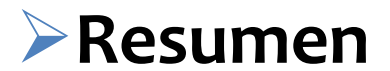

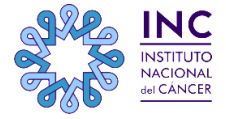

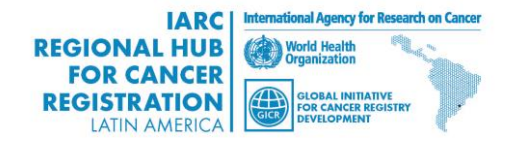

#### **Resumen**

**Personalización**

 **Variables y esquema de códigos Uso de Interfaz de lenguaje Tablas Códigos fuente**

- **Traslado del sistema a otra computadora.**
- **Importar datos a una base de datos central.**

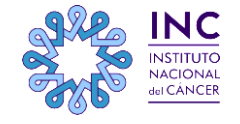

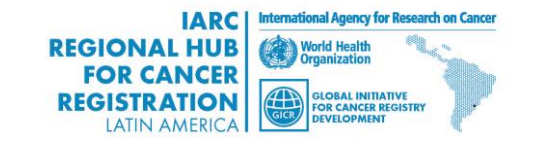

### **Resultados**

- **Este ha sido el último seminario programado de este serie.**
- **Contáctenos para otras ideas / solicitudes / sugerencias.**
- **Slides y videos estarán disponibles en la GICR website:**

**<http://gicr.iarc.fr/>**

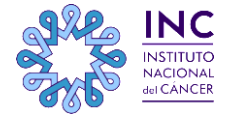

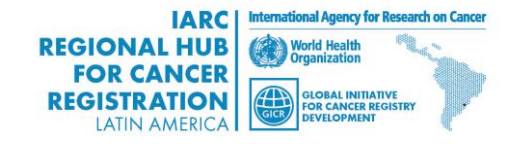

## **Manual CanReg5 en español**

**El manual en español está disponible para su descarga en:**

**GICR website: <http://gicr.iarc.fr/>**

*FORO VIRTUAL DE DISCUSIÓN DE LA INICIATIVA MUNDIAL PARA EL DESARROLLO DE REGISTROS DE CÁNCER - GICR - COORDINACIÓN REGIONAL DE LATINOAMÉRICA* 

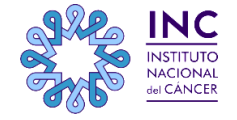

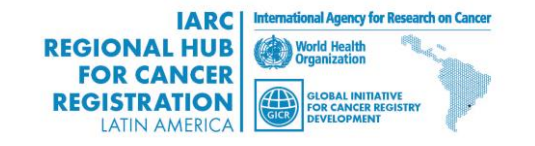

## **Más información**

**Ervik, Morten**

**CanReg5 - The handbook**

**2009-2012**

**Disponible en línea en la página web de IACR como software**

**CanReg5 página web**

 **http://www.iacr.com.fr/canreg5.htm**

**@canreg twitter feed**

**http://twitter.com/can** 

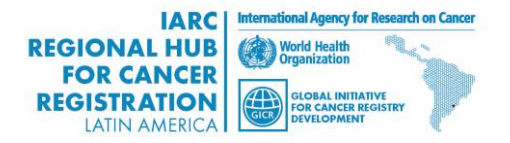

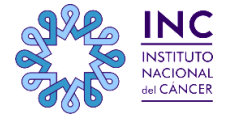

#### **Contacto:**

 **Ante cualquier inquietud que pueda surgirles no duden en contactarse a través del FORO VIRTUAL DE DISCUSIÓN DE LA INICIATIVA MUNDIAL PARA EL DESARROLLO DE REGISTROS DE CÁNCER - GICR - COORDINACIÓN REGIONAL DE LATINOAMÉRICA**

**Pueden hacerlo directamente en el TEMA CanReg5**

#### **LINK DIRECTO AL FORO :**

<http://inst-cancer.dyndns.org:88/campus/>

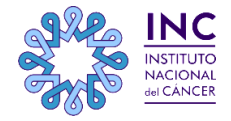

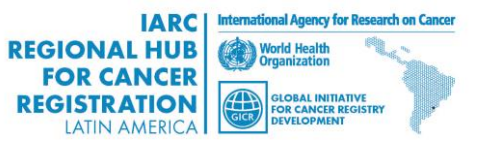

## **Muchas gracias!!!**

![](_page_24_Picture_1.jpeg)

![](_page_24_Picture_2.jpeg)